### **[Form per Confluence Server](https://artigianodelsoftware.it/blog/2015/03/05/form-per-confluence-server/)**

## *Gestione delle form*

In questo post, andremo ad esaminare un esempio di come implementare le form su Confluence, come già visto nelle seguenti tre pagine di [post.](https://artigianodelsoftware.wordpress.com/?s=form+in+Confluence&submit=Search)

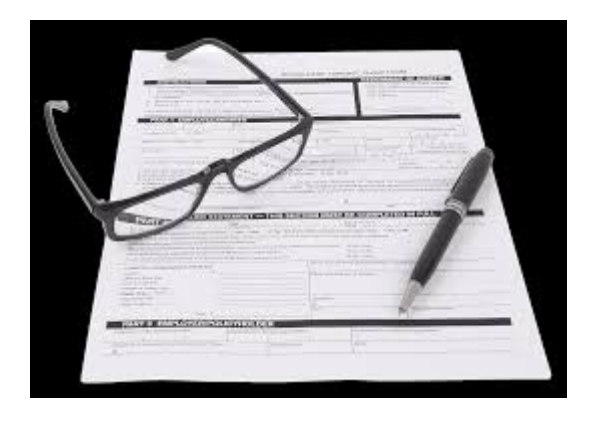

## *Di cosa abbiamo bisogno*

Di seguito l'elenco delle cose di cui abbiamo bisogno:

- Confluence
- **[Easy Forms for Confluence](https://marketplace.atlassian.com/plugins/net.artemissoftware.confluence.easyforms.EasyForms)**

Quest'ultimo è un ottimo addon, disponibile per le versioni server di Confluence, che consente di poter generare le form :-). Andiamo in dettaglio

Come possiamo osservare, questo addon mette a disposizione dell'utente, anche il meno esperto, una serie di strumenti per arrivare a generare una form in maniera molto semplice e veloce. Vediamo come:

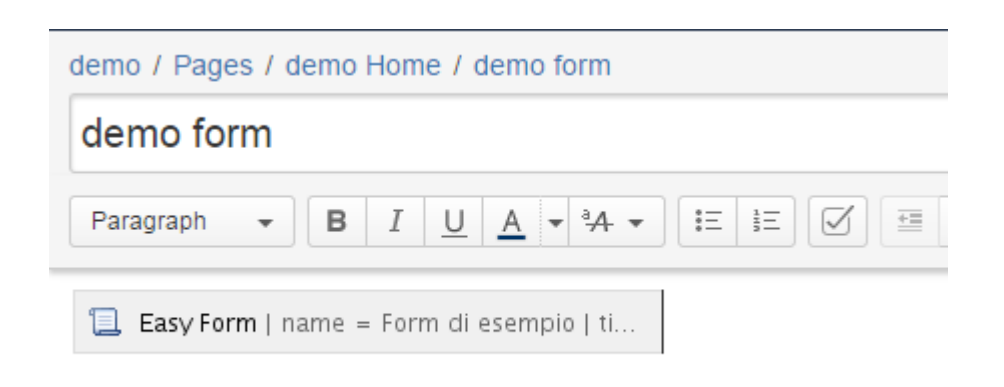

Come mostrato nella precedente immagine, basta semplicemente aggiungere la macro *Easy Form*, per iniziare a configurare la form della pagina. Le agevoli autocomposizioni di Confluence fanno il resto

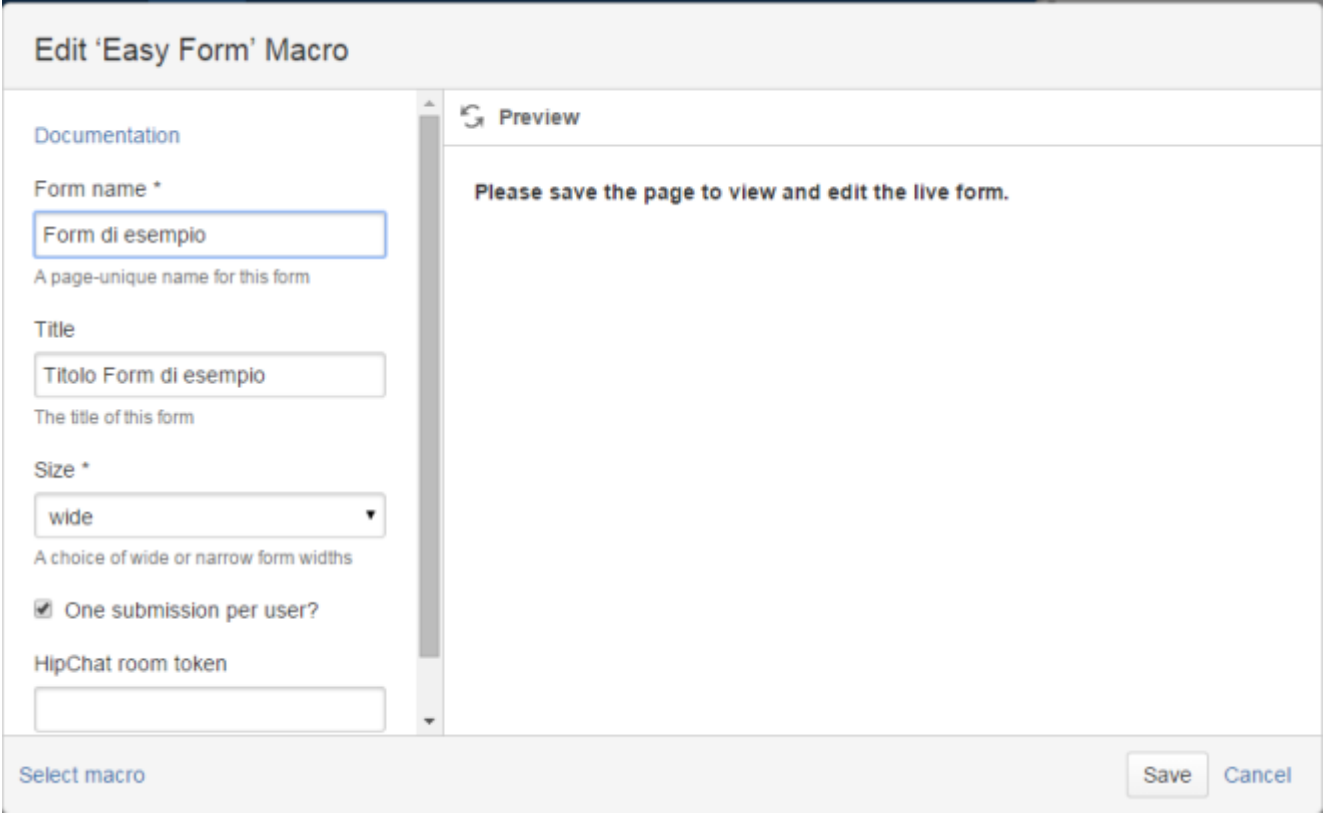

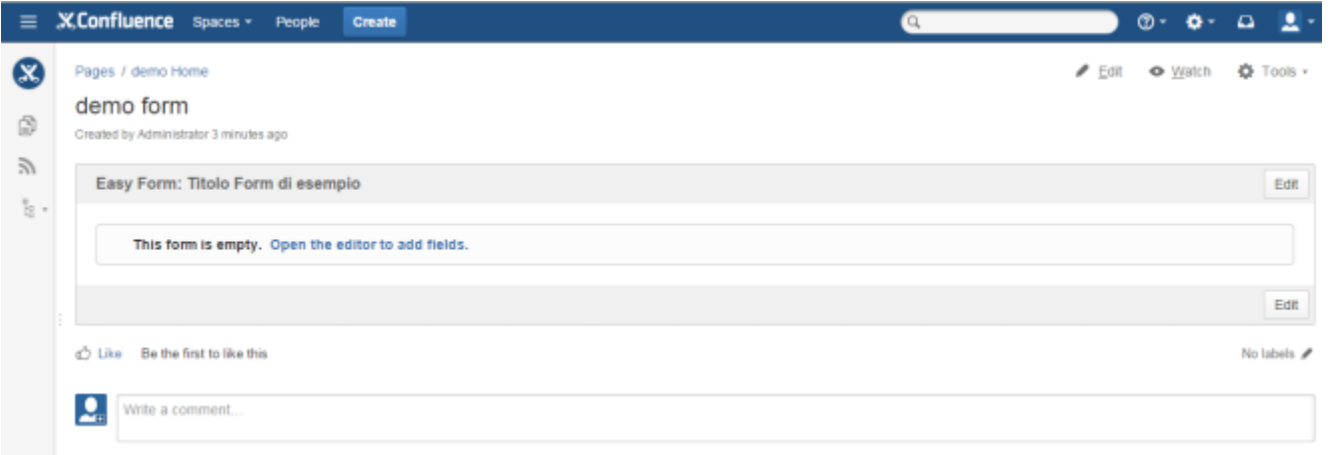

A questo punto iniziamo a definire i vari campi. Selezionando il tasto *EDIT* attiviamo la definizione della FORM.

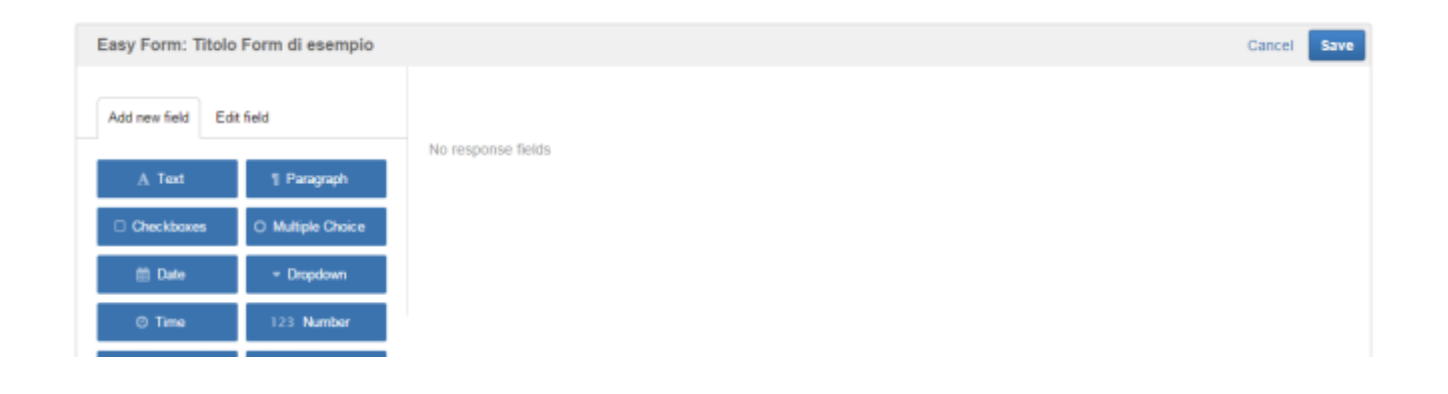

Con un semplice Drag & Drop, iniziamo a posizionare e configurare i vari campi.

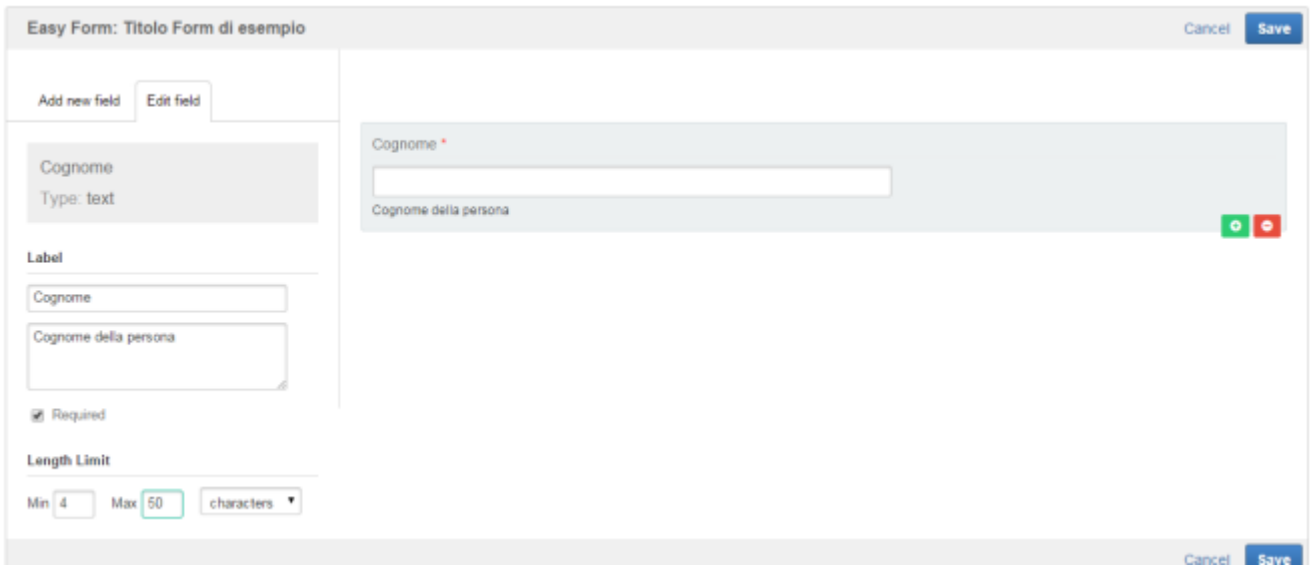

### Niente di molto complicato □

#### Il risultato è il seguente:

#### demo form

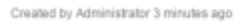

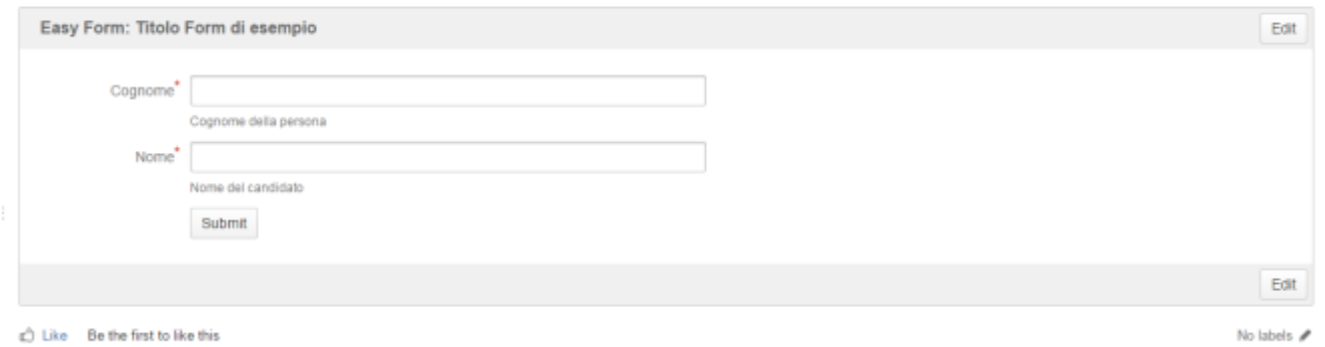

Una form pronta all'uso. Possiamo subito inserire i primi dati, mettendo a disposizione la form degli utenti.

*Fantastico. Ma dove*

# *finiscono i risultati?*

Questa è la prima domanda che ci andiamo a porre. La risposta è molto semplice. I dati sono accessibili direttamente dalla sezione di amministrazione dello stesso.

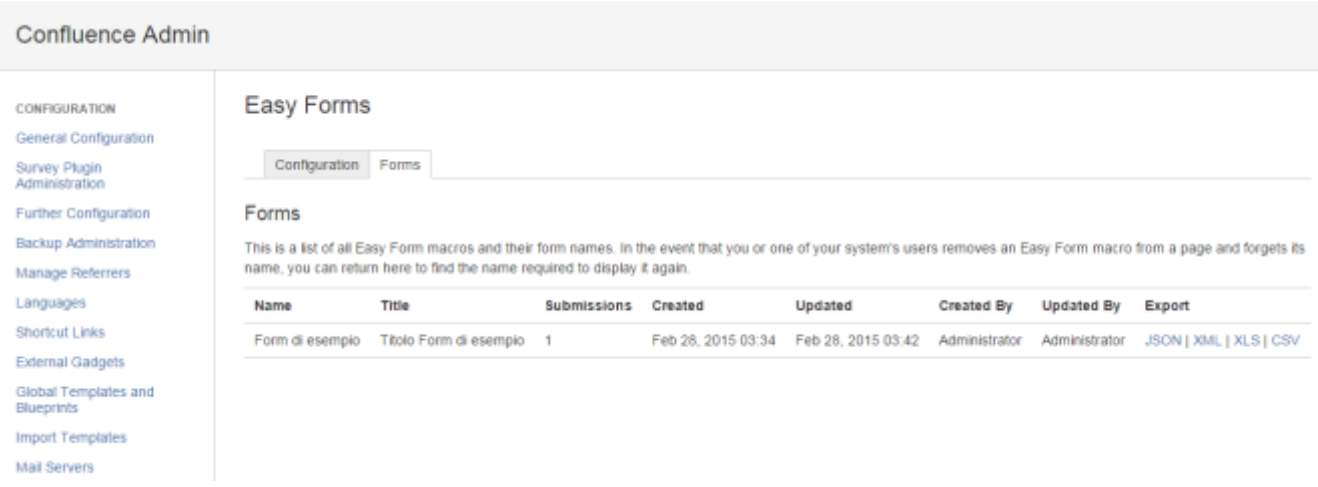

Per ogni singola form abbiamo la possibilità di poter generare l'output che ci serve e poi riutilizzarlo per i nostri scopi.

### *Conclusioni*

Abbiamo visto un addon molto interessante, in quanto mette a disposizione degli utenti un sistema molto semplice per generare e manutenere delle semplici form di immissione dati. Con questo sistema siamo un grado di mettere a disposizione, anche di utenti meno esperti, uno strumento che consenta loro di poter aggiungere questa importante funzionalità a Confluence. Come difetti segnaliamo il sistema di esportazione e messa a disposizione dei dati: Il sistema scelto è ancora abbastanza rigido, ma confido nelle prossime release, in cui

sono sicuro che gli sviluppatori metteranno a disposizione degli utenti un sistema molto più agevole per esportare i dati  $\Box$ 

## *Riferimenti*

Fare riferimento al seguente [link p](https://marketplace.atlassian.com/plugins/net.artemissoftware.confluence.easyforms.EasyForms)er le indicazioni sull'addon